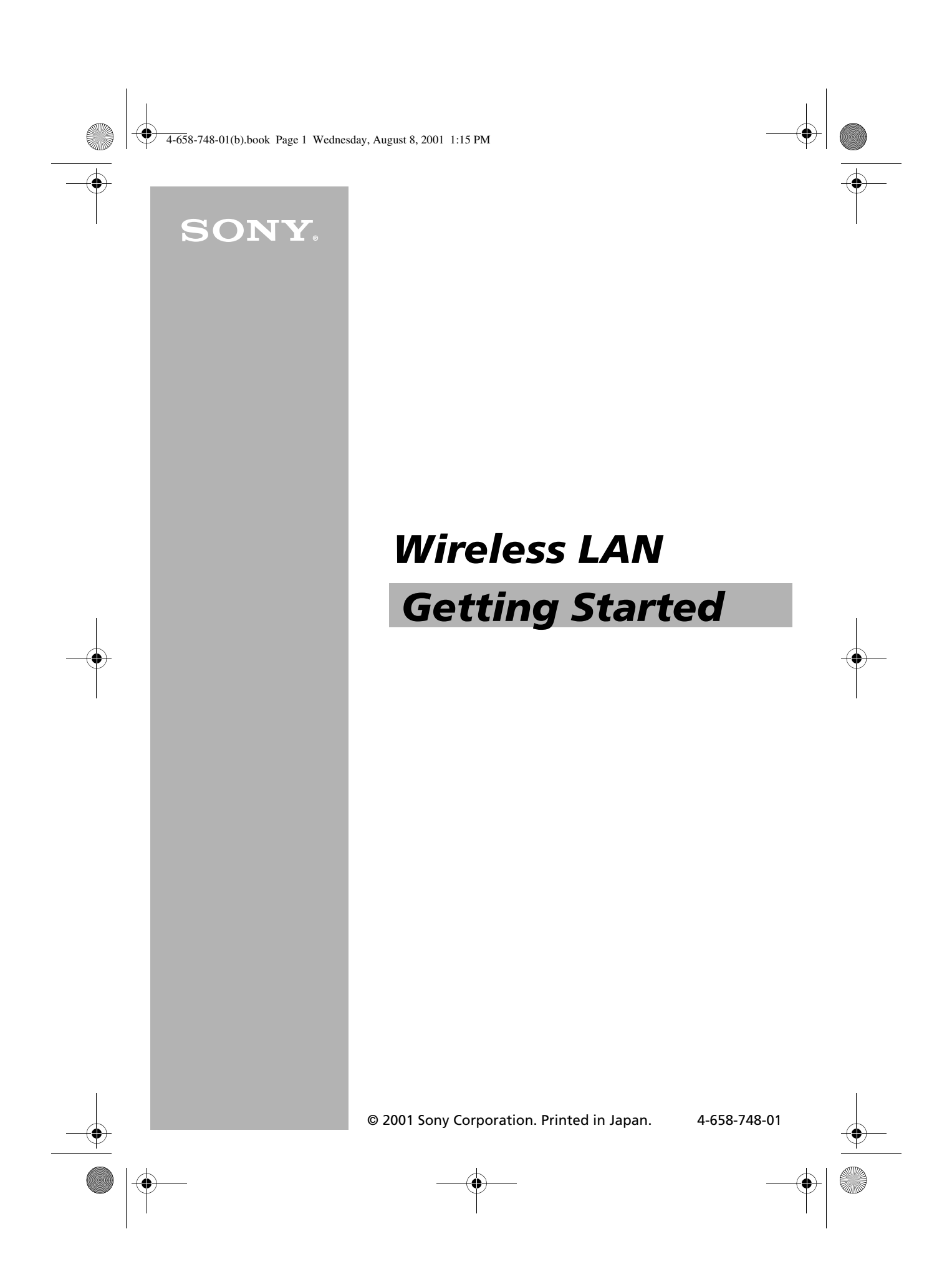

4-658-748-01(b).book Page 2 Wednesday, August 8, 2001 1:15 PM

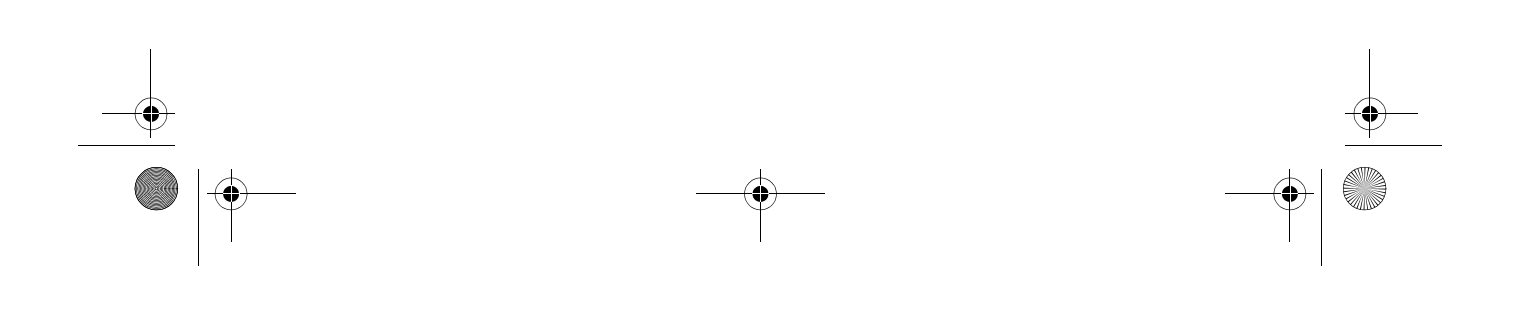

4-658-748-01(b).book Page 3 Wednesday, August 8, 2001 1:15 PM

# **CONTENTS**

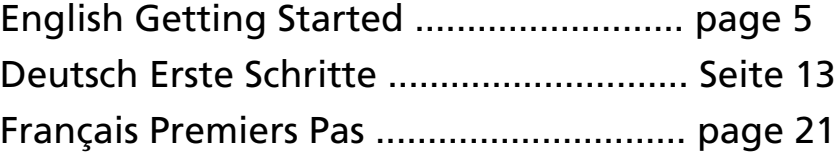

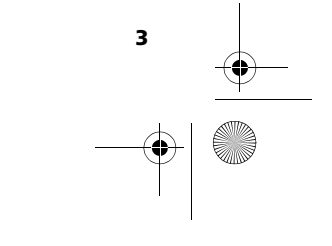

4-658-748-01(b).book Page 4 Wednesday, August 8, 2001 1:15 PM

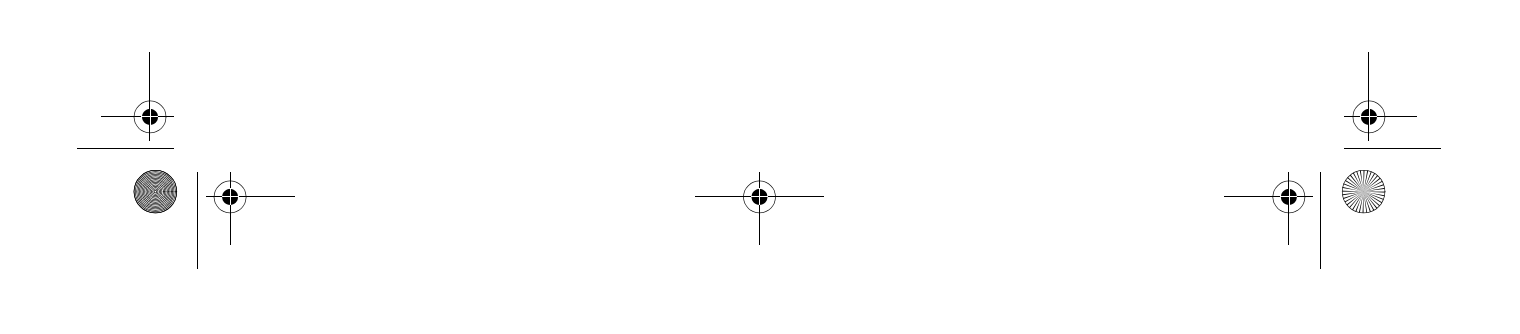

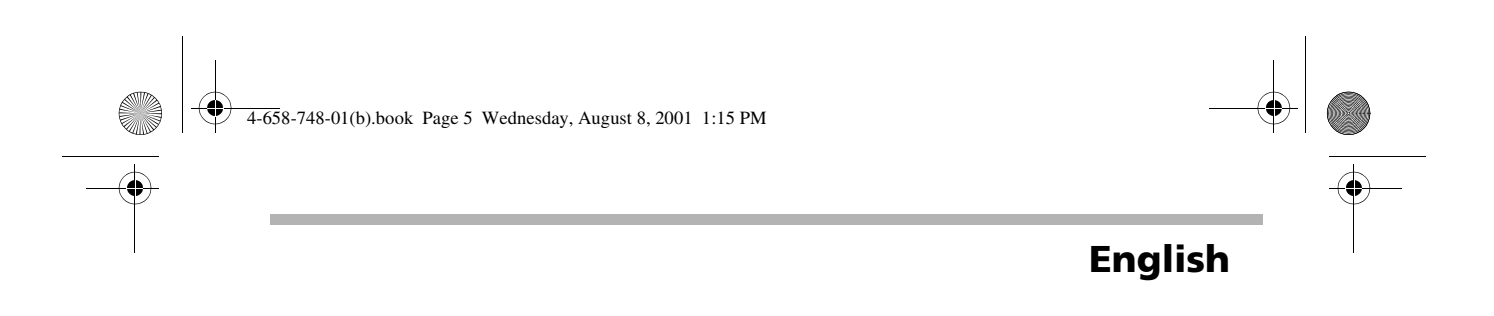

# *Getting Started*

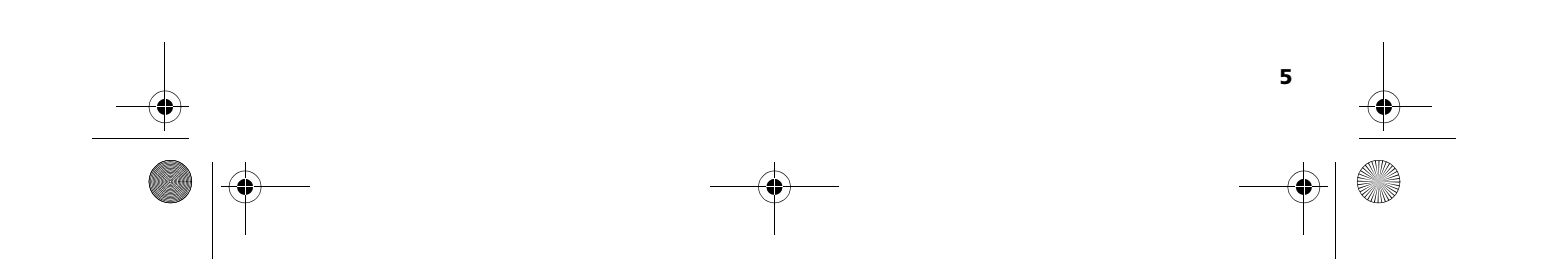

4-658-748-01(b).book Page 6 Wednesday, August 8, 2001 1:15 PM

## **Notice**

**6**

In some countries the use of the Wireless LAN PC Card is restricted. Before using it, read the Wireless LAN regulation flyer.

### **Introduction**

A wireless communication between computers can be achieved if they are equipped with the **PCWA-C100 Wireless LAN PC Card**. You can follow the instructions described here below. For detailed instructions, please refer to your Operating Instructions manuals.

For answers to frequently asked questions, refer to the **Troubleshooting** section you will find in the help files, the PCWA-C100 Wireless LAN PC Card Operating Instructions and the PCWA-A200 Wireless LAN Access Point Operating Instructions.

4-658-748-01(b).book Page 7 Wednesday, August 8, 2001 1:15 PM

### **Internet Access**

**1** Installing and connecting your Wireless LAN Access Point using the method that is suitable for your environment. (See the illustrations below).

Internet Access via cable modem

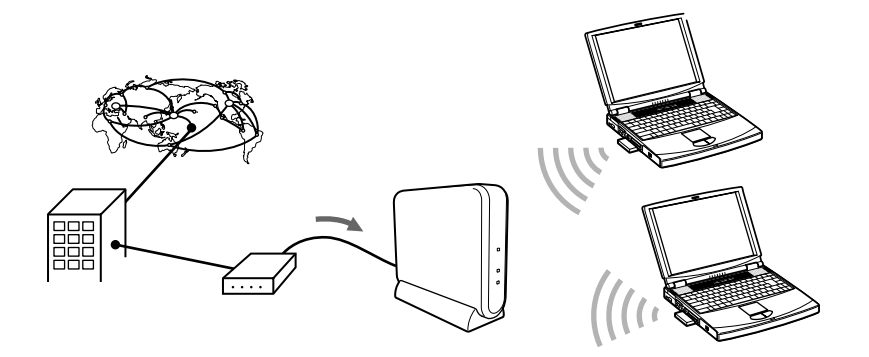

 For more information, consult the Wireless LAN Access Point Operating Instructions manual.

Internet access via DSL modem (PPPoE)

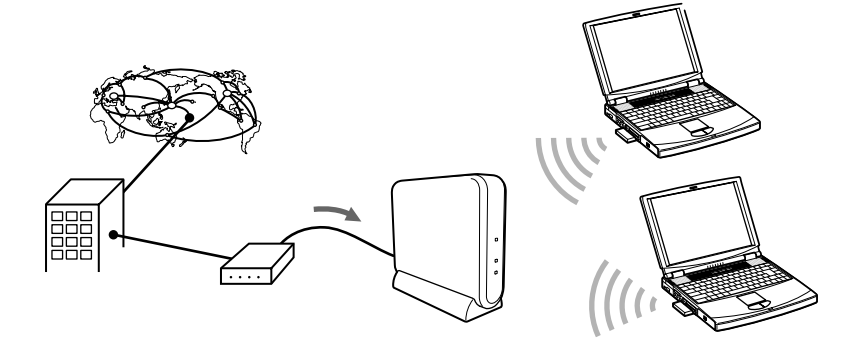

 For more information, consult the Wireless LAN Access Point Operating Instructions manual.

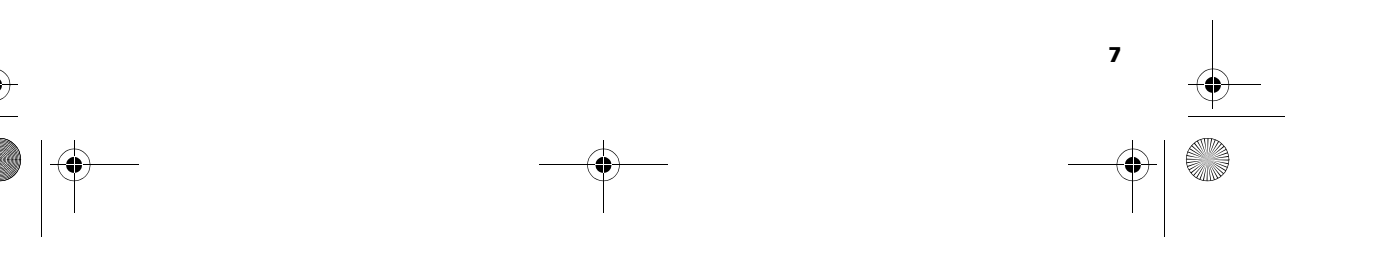

4-658-748-01(b).book Page 8 Wednesday, August 8, 2001 1:15 PM

Internet access via ISDN router

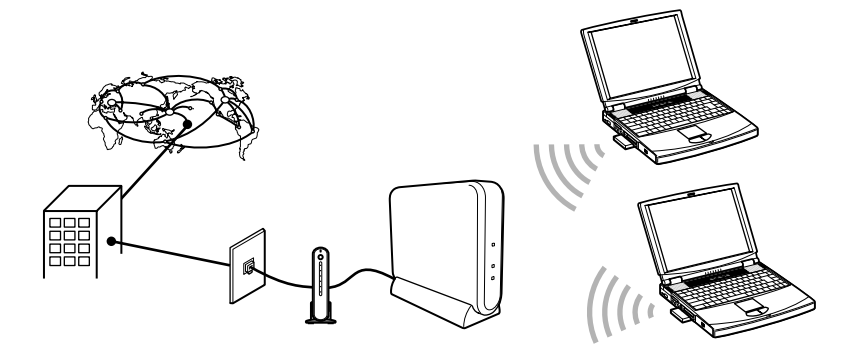

 For more information, consult the Wireless LAN Access Point Operating Instructions manual.

Local use without Internet access The Access Point is not used

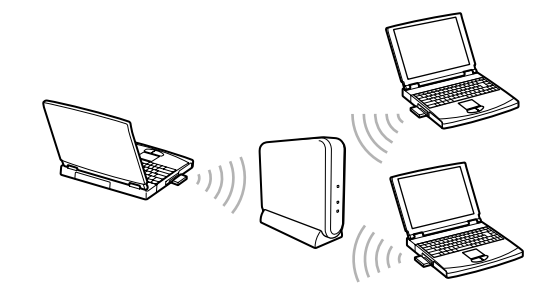

 For more information, consult the Wireless LAN Access Point Operating Instructions manual.

Local use without Internet access (Peer to Peer)

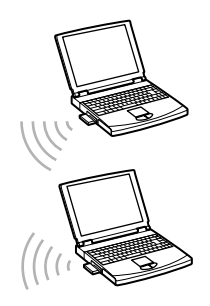

**8**

For more information, consult the Wireless LAN PC Card Operating Instructions manual.

 $\frac{1}{4-658-748-01(b) \text{.}$ book Page 9 Wednesday, August 8, 2001 1:15 PM

**2** Setting up the Wireless LAN PC Card.

To set up your Wireless LAN PC Card when using Microsoft<sup>®</sup> Windows<sup>®</sup> 98 Second Edition or Microsoft<sup>®</sup> Windows<sup>®</sup> Millennium Edition or Microsoft<sup>®</sup> Windows® 2000 Professional, proceed as follows:

- **1** Install the Wireless LAN PC Card driver software on your computer. Set up the Microsoft<sup>®</sup> Windows<sup>®</sup> -based environment. Install the software on your computer. Launch the Wireless Palette.
- **2** If you made settings using the Initial Wireless Network Registration Wizard when installing the Wireless LAN Utilities, check the communication with the Access Point.
- **3** If you did not make settings using the Initial Wireless Network Registration Wizard when installing the Wireless LAN Utilities, register the Access Point in the Wireless Palette.
- **4** Configure the Access Point. Use the Basic Access Point Setup Utility to configure the Access Point from one of the computers on the wireless LAN. This completes the setup.
- **5** Enable file sharing. Connect to the Internet.

To set up your Wireless LAN PC Card when using Microsoft<sup>®</sup> Windows<sup>®</sup> XP Home Edition or Microsoft<sup>®</sup> Windows<sup>®</sup> XP Professional, proceed as follows:

- **1** Insert the Wireless LAN PC Card into your computer. The driver is installed automatically.
- **2** Establish communication with the Access Point.
- **3** Install the software on your computer.
- **4** Configure the Access Point.
- **5** If you change the Network Name or the Encryption Key, establish communication with the Access Point again.
- **6** Connect to the Internet
- In some countries the use of the Wireless LAN PC Card is restricted. Before using it, make sure you have read the Wireless LAN regulation flyer.

4-658-748-01(b).book Page 10 Wednesday, August 8, 2001 1:15 PM

# **Unpacking your Access Point and PC Card**

#### **PCWA-A200 Wireless LAN Access Point**

Your Access Point comes with the following items:

- Wireless LAN Access Point
- $\bullet$  Unit stand
- AC power adapter
- Getting Started manual
- Other printed materials
- CD-ROM (Setup disc)

#### **PCWA-C100 Wireless LAN PC Card**

Your Wireless LAN PC Card comes with the following items:

- Wireless LAN PC Card
- PC Card case

- CD-ROM (Setup disc)
- Getting Started manual
- Other printed materials

4-658-748-01(b).book Page 11 Wednesday, August 8, 2001 1:15 PM

## **Sony's support options**

#### **Documentation supplied with your product**

- Getting Started (this document);
- PCWA-C100 Wireless LAN PC Card Operating Instructions (CD-ROM);
- PCWA-A200 Wireles LAN Access Point Operating Instructions (CD-ROM);
- **Safety Regulations Flyer.**

#### **Other sources of information**

- Online Help files;
- VAIO-Link website: if you have any problem with your wireless LAN products, you can access the VAIO-Link website. Go to: http://www.vaio-link.com

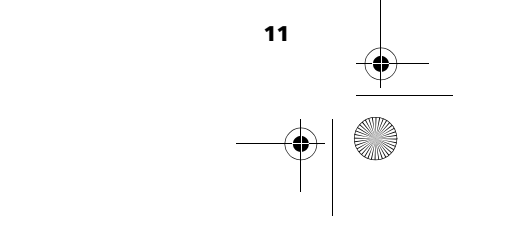

4-658-748-01(b).book Page 12 Wednesday, August 8, 2001 1:15 PM

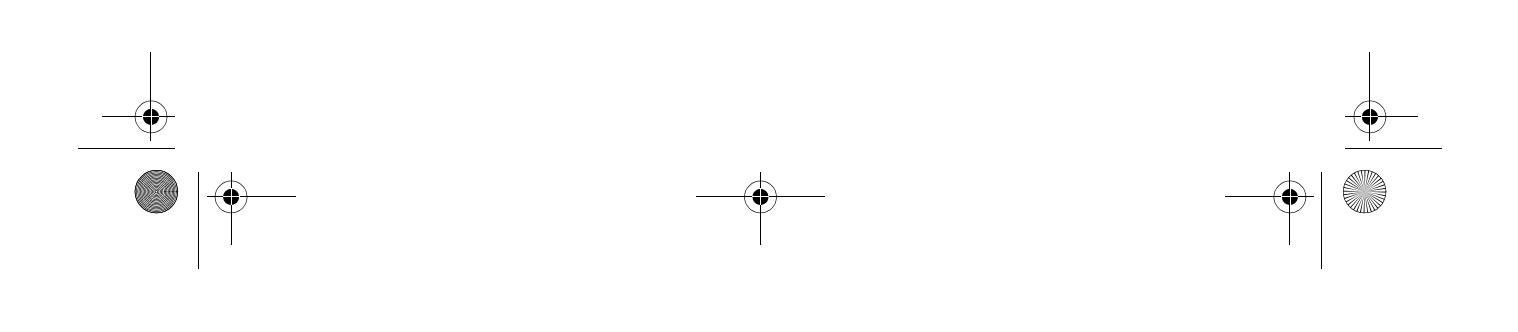

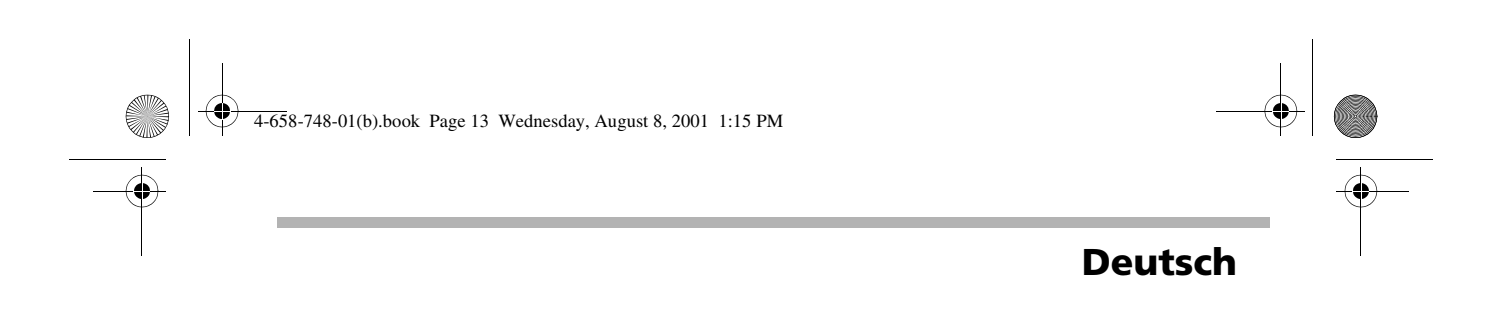

# *Erste Schritte*

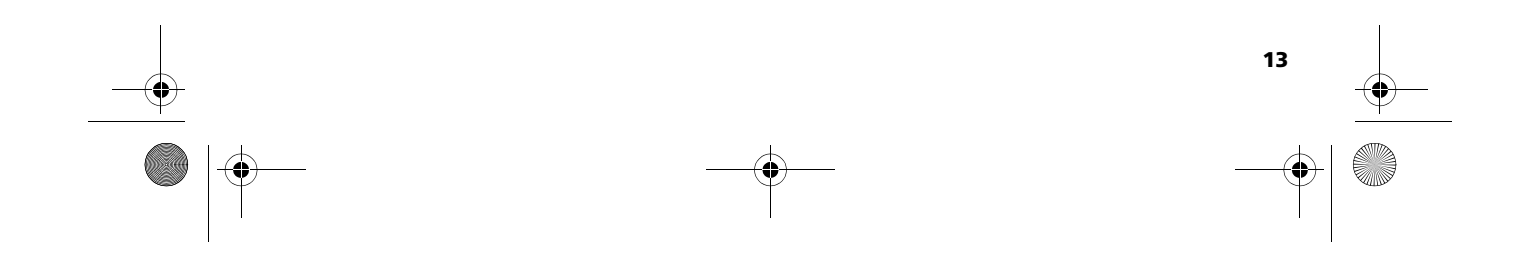

4-658-748-01(b).book Page 14 Wednesday, August 8, 2001 1:15 PM

## **Hinweis**

In einigen Ländern ist die Verwendung der drahtlosen LAN-PC-Karte eingeschränkt. Lesen Sie daher vor der Benutzung das Vorschriftenblatt Drahtloses LAN.

## **Einleitung**

**14**

Eine drahtlose Kommunikation zwischen Computern kann erfolgen, wenn sie mit der **drahtlosen LAN-PC-Karte PCWA-C100** ausgestattet sind.

Sie können die nachfolgend beschriebenen Anweisungen befolgen.

Ausführlichere Anweisungen erhalten Sie in Ihren Bedienungsanleitungen.

Antworten auf häufig gestellte Fragen erhalten Sie im Kapitel **Fehlersuche und –behebung**, die Sie im **Access Point-Setupprogramm** oder in der **Wireless Palette-Hilfe** finden.

4-658-748-01(b).book Page 15 Wednesday, August 8, 2001 1:15 PM

## **Internet-Zugang**

**1** Einbau und Anschluss Ihres Wireless LAN Access Point mit der Methode, die für Ihre Umgebung geeignet ist. (Bitte beachten Sie die unten gezeigte Skizzen.)

Internet-Zugang über Kabelmodem

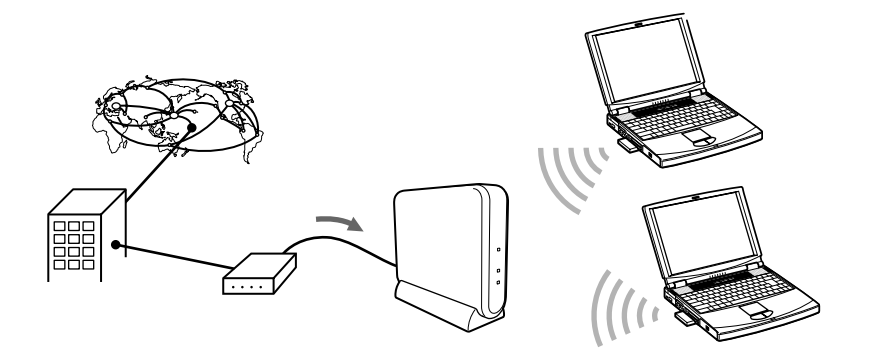

 Weitere Informationen erhalten Sie in der Wireless LAN Access Point-Bedienungsanleitung.

Internet-Zugang über DSL-Modem (PPPoE)

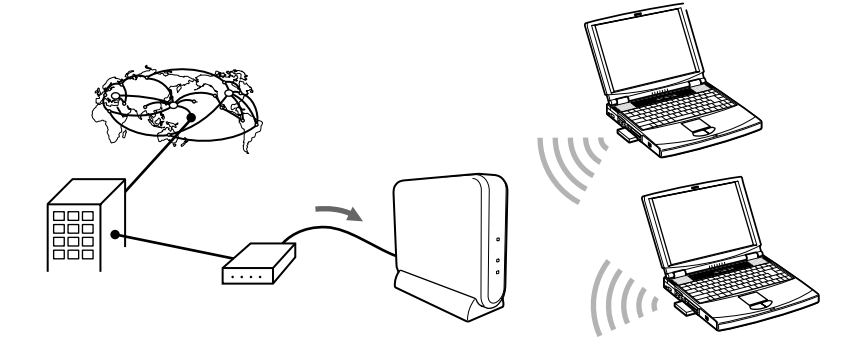

 Weitere Informationen erhalten Sie in der Wireless LAN Access Point-Bedienungsanleitung.

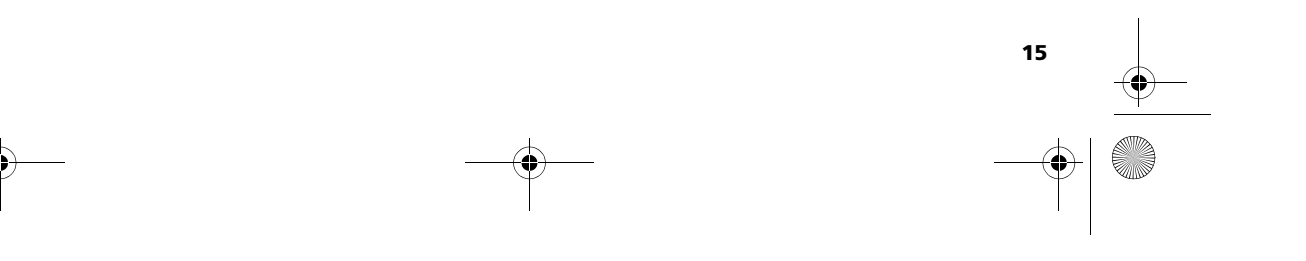

4-658-748-01(b).book Page 16 Wednesday, August 8, 2001 1:15 PM

Internet-Zugang über ISDN-Router

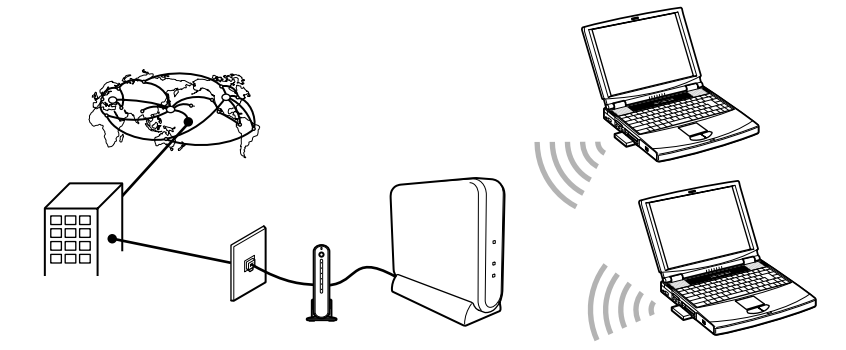

 Weitere Informationen erhalten Sie in der Wireless LAN Access Point-Bedienungsanleitung.

Lokale Benutzung ohne Internet-Zugang Der Zugangspunkt wird nicht benutzt

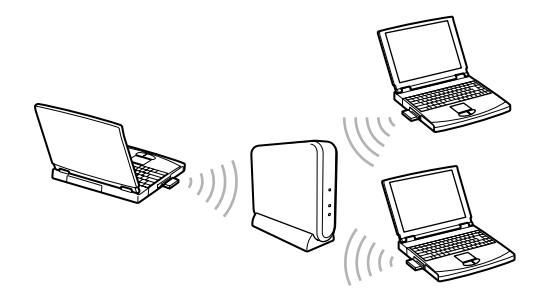

 Weitere Informationen erhalten Sie in der Wireless LAN Access Point-Bedienungsanleitung.

Lokale Benutzung ohne Internet-Zugang (Peer-to-Peer)

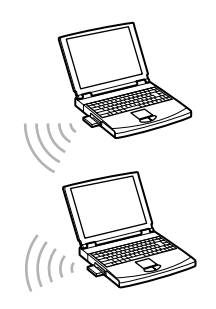

**16**

Weitere Informationen erhalten Sie in der Wireless LAN PC Card-Bedienungsanleitung.

4-658-748-01(b).book Page 17 Wednesday, August 8, 2001 1:15 PM

**2** Einrichtung der drahtlosen LAN-PC-Karte.

Zur Einrichtung Ihrer drahtlosen LAN-PC-Karte mit Microsoft® Windows® 98 Second Edition, Microsoft $^\circledR$  Windows $^\circledR$  Millennium Edition, und Microsoft $^\circledR$ Windows 2000 $^\circledR$  Professional als Betriebssystem, verfahren Sie wie folgt:

**1** Installieren Sie die Treibersoftware der drahtlosen LAN-PC-Karte auf Ihrem Computer. Richten Sie die Microsoft® Windows®-basierte Umgebung ein.

Installieren Sie die Software auf Ihrem Computer. Starten Sie die Wireless Palette.

- **2** Wenn Sie die Einstellungen bei der Installation der Dienstprogramme für drahtlose LAN mit Hilfe des Assistenten für die erste drahtlose Netzwerkregistrierung vorgenommen haben, überprüfen Sie die Kommunikation mit dem Zugangspunkt.
- **3** Wenn Sie die Einstellungen nicht bei der Installation der Dienstprogramme für drahtlose LAN mit Hilfe des Assistenten für die erste drahtlose Netzwerkregistrierung vorgenommen haben, registrieren Sie den Zugangspunkt in der Wireless Palette.
- **4** Konfigurieren Sie den Zugangspunkt. Benutzen Sie das Access Point-Setupprogramm (Standard), um den Zugangspunkt von einem der Computer im drahtlosen LAN aus zu konfigurieren.

Damit wird die Einrichtung abgeschlossen.

**5** Aktivieren Sie die gemeinsame Dateinutzung. Stellen Sie eine Verbindung zum Internet her.

Zur Einrichtung Ihrer drahtlosen LAN-PC-Karte mit Microsoft® Windows® XP Home Edition/Professional als Betriebssystem, verfahren Sie wie folgt:

- **1** Geben Sie die drahtlose LAN-PC-Karte in Ihren Computer ein. Die Treibersoftware der drahtlosen LAN-PC-Karte wird automatisch installiert.
- **2** Überprüfen Sie die Kommunikation mit dem Zugangspunkt.
- **3** Installieren Sie die Software auf Ihrem Computer.
- **4** Konfigurieren Sie den Zugangspunkt.
- **5** Wenn Sie den Netzwerkname oder Chiffrierschlüssel geändert haben, überprüfen SIe wieder die Kommunikation mit dem Zugangspunkt.
- **6** Stellen Sie eine Verbindung zum Internet her.
- In einigen Ländern ist die Verwendung der drahtlosen LAN-PC-Karte eingeschränkt. Lesen Sie daher vor der Benutzung unbedingt das Vorschriftenblatt Wireless LAN.

4-658-748-01(b).book Page 18 Wednesday, August 8, 2001 1:15 PM

## **Auspacken Ihres Access Point und der PC-Karte**

#### **PCWA-A200 Wireless LAN Access Point**

Ihr Access Point wird mit folgenden Bestandteilen geliefert:

- Wireless LAN Access Point
- Ständer
- WS-Netzadapter
- Erste Schritte (Getting Started)
- **Sonstiges gedrucktes Material**
- CD-ROM (Setup-Diskette)

#### **PCWA-C100 Drahtlose LAN-PC-Karte**

Ihre Drahtlose LAN-PC-Karte wird mit folgenden Bestandteilen geliefert:

- Drahtlose LAN-PC-Karte
- PC-Kartengehäuse

- CD-ROM (Setup-Diskette)
- **•** Erste Schritte (Getting Started)
- **Sonstiges gedrucktes Material**

4-658-748-01(b).book Page 19 Wednesday, August 8, 2001 1:15 PM

## **Sony-Kundendienstoptionen**

Sony bietet verschiedene Kundendienstoptionen für Ihren Computer.

#### **Mit Ihrem Produkt gelieferte Dokumentation**

- Erste Schritte (diese Broschüre)
- PCWA-C100 Wireless LAN PC Karte (cd-rom)
- PCWA-A200 Wireless LAN Access Point (cd-rom)
- Vorschriftenblatt Wireless LAN

#### **Andere Informationsquellen**

- **Online Hilfe;**
- VAIO-Link Website: Bei Problemen mit Ihrem Produkt können Sie die VAIO-Link Website aufrufen. Gehen Sie zu: http://www.vaio-link.com

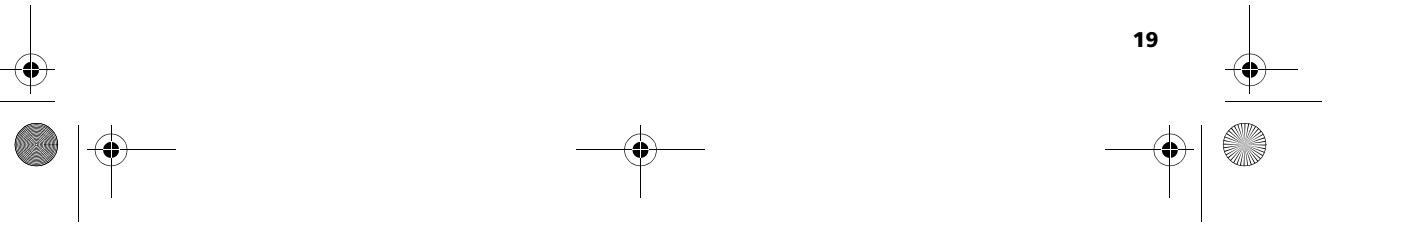

4-658-748-01(b).book Page 20 Wednesday, August 8, 2001 1:15 PM

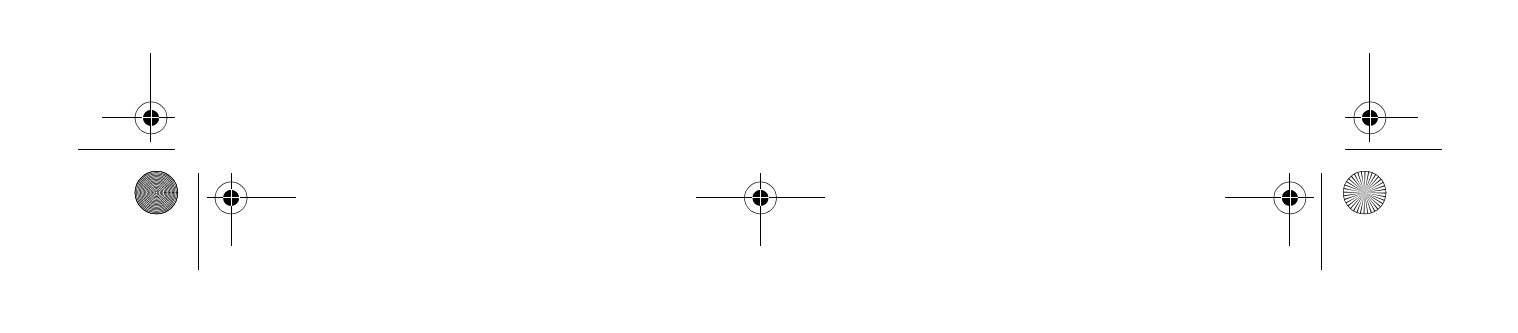

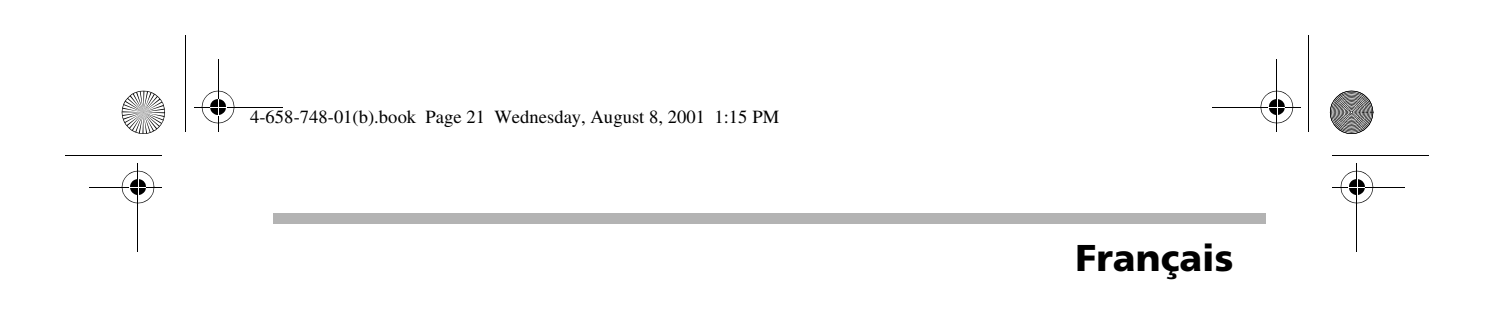

# *Premiers pas*

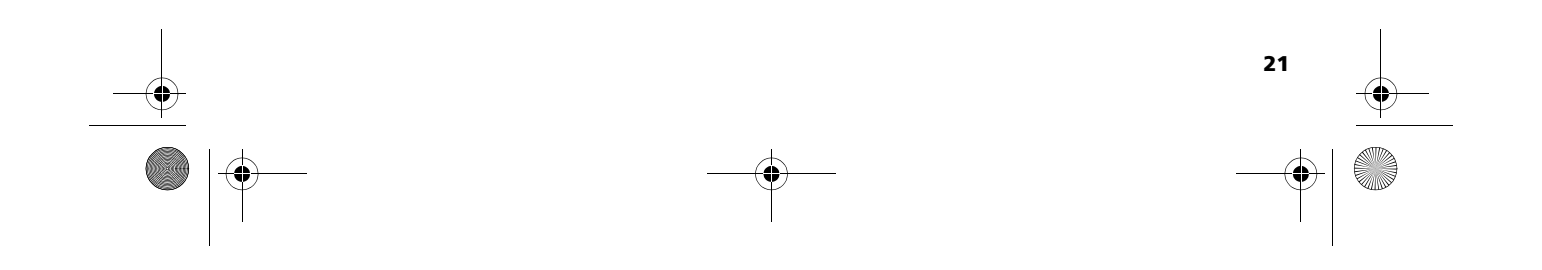

4-658-748-01(b).book Page 22 Wednesday, August 8, 2001 1:15 PM

## **Avis**

**22**

Dans certains pays, l'utilisation de la carte PC de Réseau Local Sans Fil est soumise à certaines règles. Avant de l'utiliser, veuillez lire attentivement les prescriptions en matière de réglementation applicable au Réseau Local Sans Fil.

### **Introduction**

Il est possible d'établir une communication sans fil entre différents ordinateurs si ceux-ci sont équipés de la **carte PC de Réseau Local Sans Fil PCWA-C100**.

Pour ce faire, vous pouvez suivre les instructions décrites ci-après. Pour obtenir des instructions plus détaillées, veuillez vous référer à vos manuels d'utilisation.

Si vous souhaitez connaître la réponse aux questions souvent posées, veuillez consulter la section **Dépannage** que vous pouvez trouver dans les aides en ligne et les manuels d'utilisation PCWA-C100 Wireless LAN PC Card et PCWA-A200 Wireless LAN Access Point.

4-658-748-01(b).book Page 23 Wednesday, August 8, 2001 1:15 PM

## **Accès Internet**

**1** Installer et connecter votre Wireless LAN Access Point en suivant la méthode adaptée à votre environnement. (Voir les illustrations cidessous).

Accès Internet via un modem câble

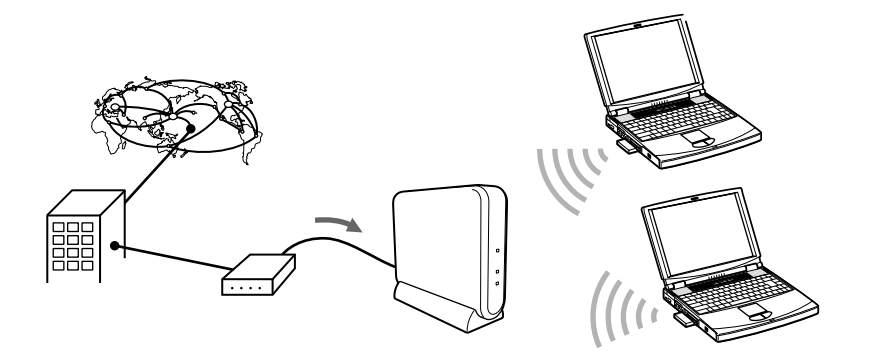

 Pour tout complément d'information, veuillez consulter le manuel d'utilisation du Wireless LAN Access Point.

Accès Internet via un modem DSL (PPPoE)

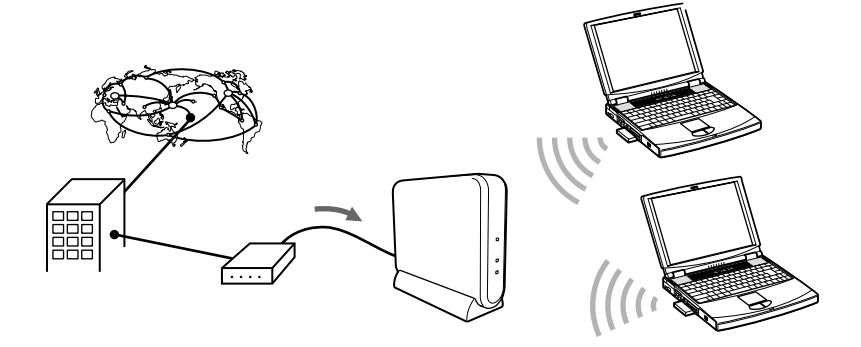

 Pour tout complément d'information, veuillez consulter le manuel d'utilisation du Wireless LAN Access Point.

4-658-748-01(b).book Page 24 Wednesday, August 8, 2001 1:15 PM

Accès Internet via un routeur ISDN

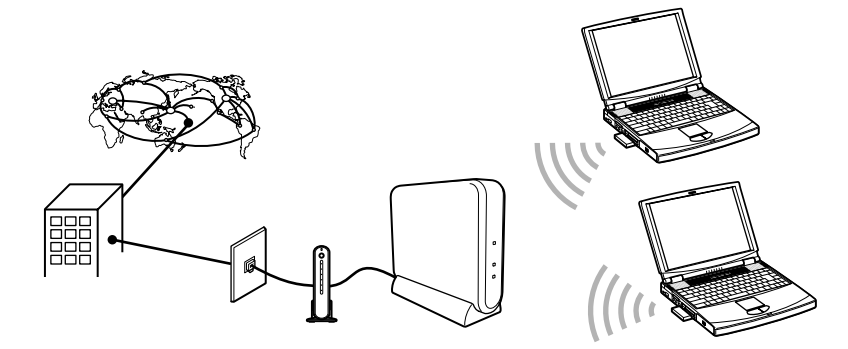

 Pour tout complément d'information, veuillez consulter le manuel d'utilisation du Wireless LAN Access Point.

Utilisation locale sans accès Internet Le point de connexion n'est pas utilisé

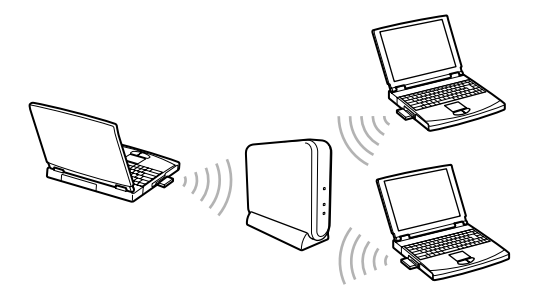

 Pour tout complément d'information, veuillez consulter le manuel d'utilisation du Wireless LAN Access Point.

Utilisation locale sans accès Internet (Peer to Peer)

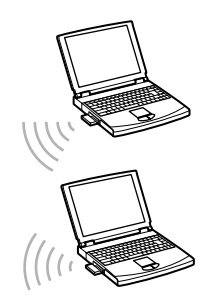

**24**

 Pour tout complément d'information, veuillez consulter le manuel d'utilisation de la carte PC de Réseau Local Sans Fil.

4-658-748-01(b).book Page 25 Wednesday, August 8, 2001 1:15 PM

**2** Configurer la carte PC de Réseau Local Sans Fil.

Si votre système d'exploitation est soit Microsoft® Windows® 98 Second Edition soit Microsoft® Windows® Millennium Edition ou Microsoft® Windows® 2000 Professional, procédez comme suit pour configurer votre carte PC de Réseau Local Sans Fil :

- **1** Installez le pilote de la carte PC de Réseau Local Sans Fil sur votre ordinateur. Configurez l'environnement à base Microsoft® Windows®. Installez le logiciel sur votre ordinateur. Démarrez la Wireless Palette.
- **2** Si vous avez défini des paramètres à l'aide de l'Assistant d'enregistrement du réseau sans fil initial lors de l'installation des utilitaires du Réseau Local Sans Fil, vérifiez la communication avec l'Access Point.
- **3** Si vous n'avez défini aucun paramètre à l'aide de l'Assistant d'enregistrement du réseau sans fil initial lors de l'installation des utilitaires du Réseau Local Sans Fil, enregistrez l'Access Point dans la Wireless Palette.
- **4** Configurez l'Access Point. Utilisez l'utilitaire d'installation de base de l'Access Point pour configurer l'Access Point de l'un des ordinateurs sur le réseau sans fil. Ainsi se clôture l'installation.
- **5** Activez le partage des fichiers. Connectez-vous à Internet.

Si votre système d'exploitation est Microsoft® Windows® XP Edition Familiale ou XP Professionnel, procédez comme suit pour configurer votre carte PC de Réseau Local Sans Fil :

- **1** Insérez la carte PC de Réseau Local Sans Fil dans votre ordinateur.
- **2** Etablissez la communication avec l'Access Point.
- **3** Installez le logiciel sur votre ordinateur.
- **4** Configurez l'Access Point.
- **5** Si vous changez le nom de réseau ou la clé de cryptage, réétablissez la communication avec l'Access Point.
- **6** Connectez-vous à Internet.
- Dans certains pays, l'utilisation de la carte PC de Réseau Local Sans Fil est soumise à certaines règles. Avant de l'utiliser, veuillez lire attentivement les prescriptions en matière de réglementation applicable au Réseau Local Sans Fil.

4-658-748-01(b).book Page 26 Wednesday, August 8, 2001 1:15 PM

## **Déballer votre Access Point et votre carte PC**

#### **Wireless LAN Access Point PCWA-A200**

Les éléments suivants sont fournis avec votre Access Point :

- Wireless LAN Access Point
- Support
- Adaptateur d'alimentation à courant alternatif
- **Premiers pas (Getting Started)**
- Autres documents
- CD-ROM (disque d'installation)

#### **Carte Pc de Réseau Local Sans Fil PCWA-C100**

Les éléments suivants sont fournis avec votre carte PC de Réseau Local Sans Fil :

- Carte PC de Réseau Local Sans Fil
- Protection pour carte PC
- CD-ROM (disque d'installation)
- **Premiers pas (Getting Started)**
- Autres documents

4-658-748-01(b).book Page 27 Wednesday, August 8, 2001 1:15 PM

## **Formules d'assistance Sony**

**Sony met plusieurs formules d'assistance à votre disposition.**

#### **Documentation fournie avec votre produit**

- Premiers pas (ce document);
- Le manuel d'utilisation PCWA-C100 Wireless LAN PC Card (CD-ROM);
- Le manuel d'utilisation PCWA-A200 Wireless LAN Access Point (CD-ROM);
- Un dépliant sur les règlements de sécurité.

#### **Autres sources d'information**

- Les fichiers d'aides en ligne;
- Le Site Web de VAIO-Link: en cas de problème, vous pouvez toujours visiter le site web de VAIO-Link. Rendez-vous à l'addresse http://www.vaio-link.com

4-658-748-01(b).book Page 28 Wednesday, August 8, 2001 1:15 PM

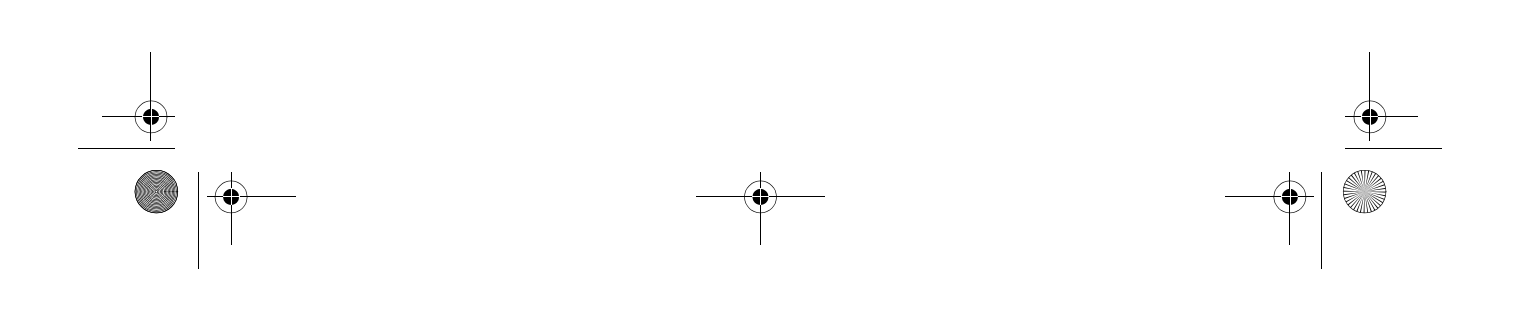

4-658-748-01(b).book Page 29 Wednesday, August 8, 2001 1:15 PM

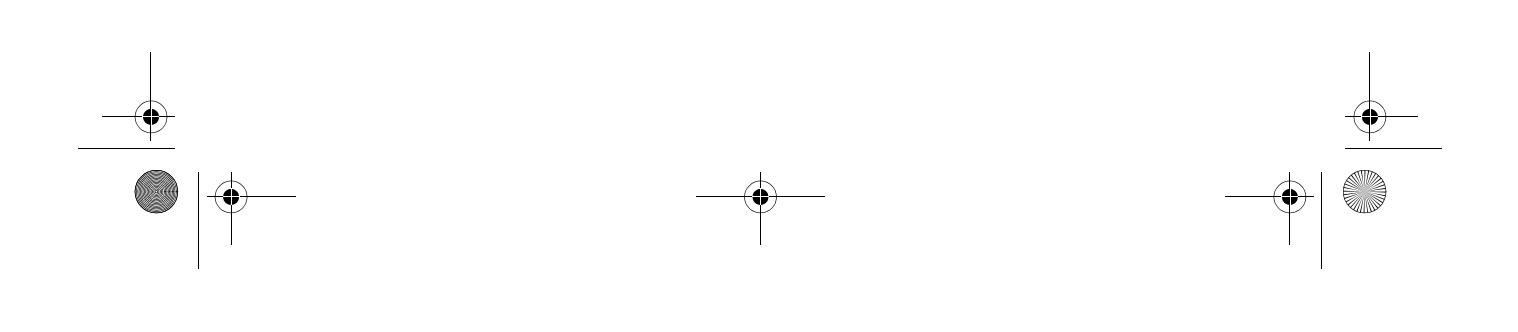

4-658-748-01(b).book Page 30 Wednesday, August 8, 2001 1:15 PM

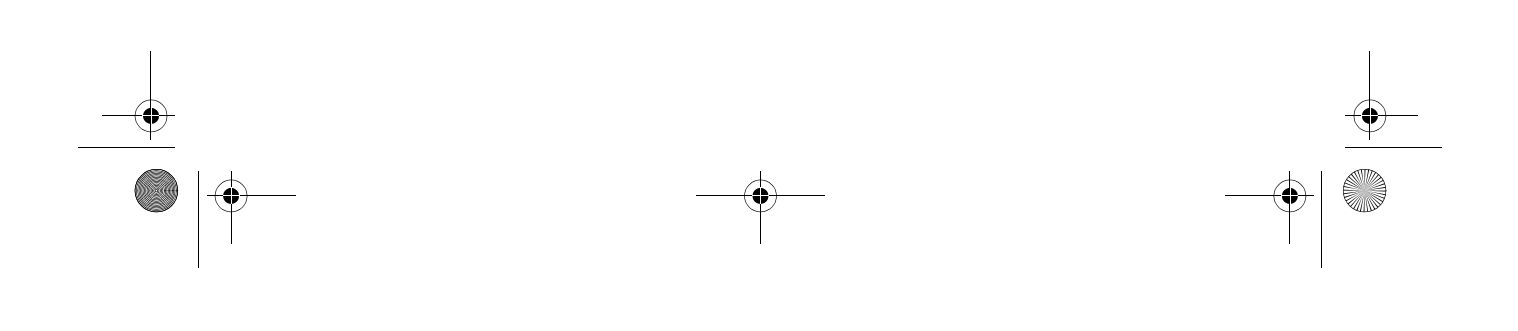

 $\begin{array}{|c|c|c|}\n\hline\n\text{4-658-748-01(b).book Page 31 Wednesday, August 8, 2001 1:15 PM}\n\hline\n\hline\n\end{array}$ 

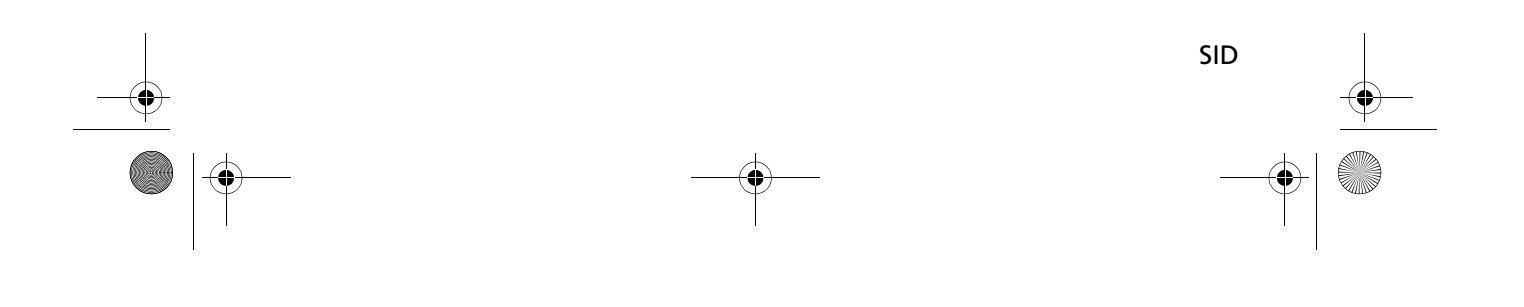

4-658-748-01(b).book Page 32 Wednesday, August 8, 2001 1:15 PM

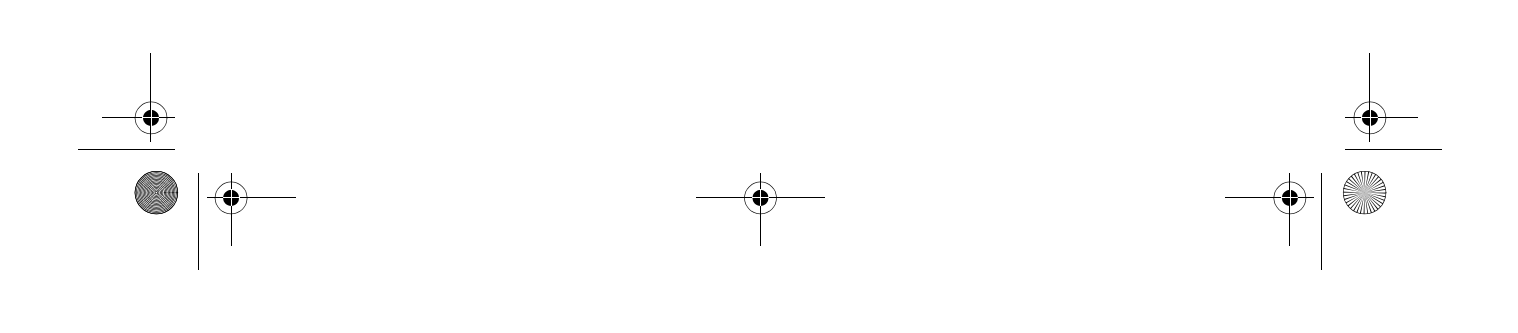